# EECS16A Lab

Welcome! We'll be starting at 7:10 PM.

# Today's Agenda

- Quick Poll
- About Us
- About Lab: Policies & Overview
- Jupyter Notebook
- Python Bootcamp

# **Survey Time!**

# Survey!

 (fill in questions regarding experience, interest, or anything fun)

# **About Us!**

#### TA Name - Lab TA

- Year, major
- Fun
- Facts
- Interests

Pictures

#### **UCS1 Name - Lab Assistant**

- Year, major
- Fun
- Facts
- Interests

**Pictures** 

# **About Lab!**

#### **Semester Outline**

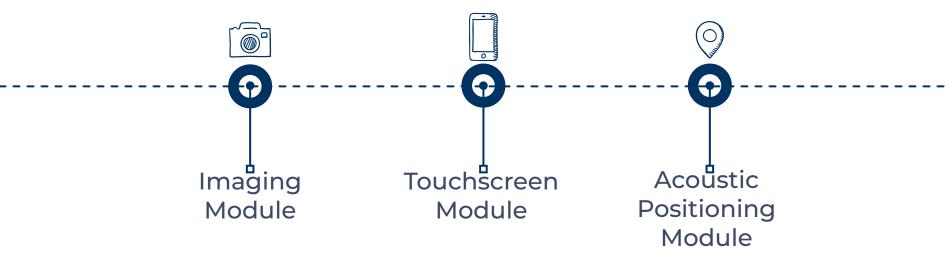

#### **Policies**

- Labs for this class are not open section, you must go to your assigned lab section.
- Credit for each lab is based on completion and checkoff with a lab TA/UCSI during your assigned lab section.
- In a checkoff, you will demonstrate your work from portions of the lab and answer conceptual questions related to the lab. You should aim to get checked off by the end of your lab section.

#### **Policies**

 If (and only if) you attend your lab section for the whole duration but do not finish in time, you may get checked off at the beginning of your next lab section before starting the following lab.

#### **Lab Grade**

| Number of Labs Missed | What happens?                              |
|-----------------------|--------------------------------------------|
| 0                     | You get full lab credit - 45/45            |
| 1                     | You get almost full lab credit -<br>44/45  |
| 2                     | You get most lab credit - 42/45            |
| 3                     | You get half lab credit - 23/45            |
| 4                     | You Fail the class - final letter grade: F |

#### **Buffer Labs**

- During buffer lab periods, you may get checked off for only one missed lab that occurred during that lab module.
- No other labs can be checked off.
- The eligible labs for makeup for each buffer lab period are indicated on the course schedule.
- Recordings of pre-lab presentations will be made available only during buffer week. Please watch the presentation before coming for buffer since TAs will not repeat them during buffer labs.

#### **Important Notes**

- No food or drink is allowed in the lab room! Please eat outside of the lab room.
- When you are done with the lab:
  - Clean up your workspace
  - Log out of your account
  - Turn off the display
  - Do not turn off the desktop
- If you need any accommodations, please email eecs16a.lab@berkeley.edu

#### **Action Item: Instructional Accounts**

- To use the computers at the lab stations, you will need to login using your instructional account
- Create an EECS16A account by logging into <u>acropolis</u> with your CalNet ID.
- Click "Create an Account" for EECS16A and wait for the page to create an account.
- You will be presented with an eecs16a account and a password and prompted with an option to send the account information to an email. Please email this account information to yourself.

#### **Action Item: Instructional Accounts**

- On a Windows computer, you can change your password by hitting Control + Alt + Delete and selecting "Change Password". Follow the prompt to permanently change your password.
- If you ever forget the password that you set, you can reset it by going to acropolis and resetting the password associated with that account.

# **Bootcamp Time!**

A web-based interactive computational environment

- Document containing an ordered list of input/output cells
- Can contain code, text, mathematics, plots and rich media
- .ipynb file extension
- But what does this look like?

Ordered list of input & output

#### Condit

```
In [ ]:
         # Examp
         x = 16
         if x >
             pri
         else:
             pri
In [ ]:
         # Examp
         x = 16
         if x >
             pri
         elif x
             pri
         else:
             pri
```

- Ordered list of input & output
- Control/Command + Enter to run current block
- Shift + Enter to run and move forward

#### Conditional

```
In [1]: # Example 1:
        x = 16
         if x > 20: #
             print('i
        else:
             print('i
        if condition
In [2]: # Example 2:
        x = 16
         if x > 20: #
             print('f
         elif x > 10
             print('f
        else:
             print('N
        first if con
```

#### Loop-Contr

```
In [3]: # Example 3:
    i = 0
    while i < 5:
        print('i
        i += 1 #)
    i: 0
    i: 1
    i: 2
    i: 3
    i: 4</pre>
```

- Ordered list of input& output
- Order matters!

```
In [ ]: a = True
        if a:
In [ ]:
             print("hello")
        else:
             print("goodbye")
In [ ]: a = False
```

- Ordered list of input& output
- Order matters!

```
In [1]: a = True
In [2]:
        if a:
             print("hello")
        else:
             print("goodbye")
        hello
In [3]: a = False
```

- Ordered list of input& output
- Order matters!

```
In [1]: a = True
In [4]:
        if a:
             print("hello")
        else:
             print("goodbye")
        goodbye
        a = False
In [3]:
```

- Ordered list of input& output
- Asterisk means it's still running or it is queued up to run

#### Loop-

Unlike w

- Text/Markdown
- Control/Command + Enter to format current block
- Shift + Enter to format current block and move forward

```
# Table of Contents

* [Overview] (#overview)

* [Python] (#python)

   * [Control Flow] (#ctrl)

   * [List Comprehension] (#lst)

* [NumPy] (#numpy)

   * [Arrays] (#arrays)

   * [Slicing] (#slice)

   * [Useful Functions] (#funcs)

* [Miscellaneous Functions] (#misc)

* [Questions] (#qs)
```

# **Running Jupyter**

- Download the ZIP file from the course website
- Extract the files
- Click on the launch file (Launch.bat) to bring up Jupyter on a local server
- You should see the lab files on a browser window that opens up automatically
- Click on the .ipynb file to start working on the lab!

### **Python Bootcamp**

- Review Python
  - List comprehension
- Introduction to NumPy scientific computing in Python
  - NumPy functions: np.linspace, np.eye, np.transpose, np.linalg.inv, np.dot
  - NumPy objects: arrays, matrices
  - NumPy array slicing, array reshaping
  - All the tools you will need for future labs

# **Python Guide**

- Introduction to Python!
- Link in the Lab Notebook (and on the course website)
- Contains fundamental Python concepts and tools that you will need for all EECS 16A Labs
- Not a requirement, but a resource!

# **Checking-off Today**

- No graded check-off for Python Bootcamp
- Work on Python Bootcamp
- Follow the directions linked at bottom of the lab
  - Fill out Google form
- During checkoff:
  - Introduce yourself: name, major, year, hobbies
  - Open the Python Bootcamp
  - Demonstrate how to run a code block
  - Find this presentation on the website

#### **Feedback Time**

https://tinyurl.com/fb-student-fa23